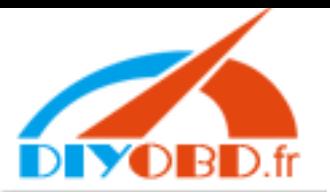

# **Ford VCM V126 Jaguar Land Rover software setup instruction**

#### **1, OpenVCM-JLR126DVD**

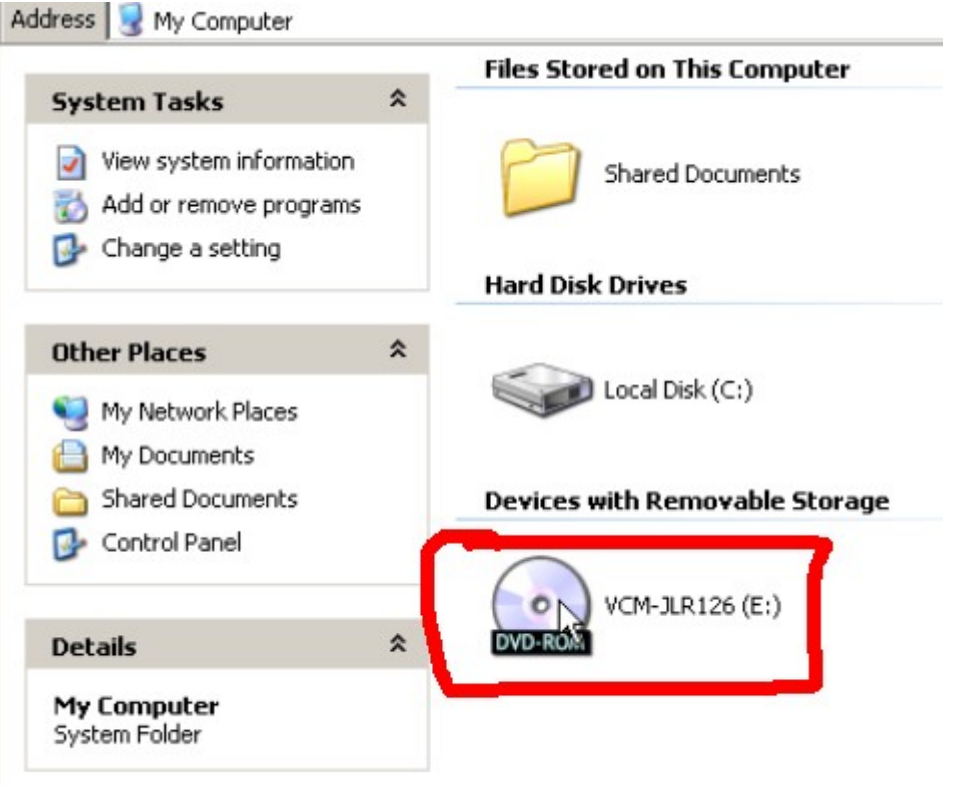

#### **2,** click **"Install Software"**

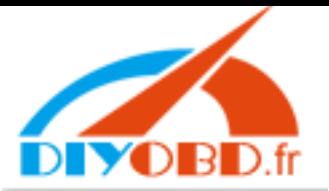

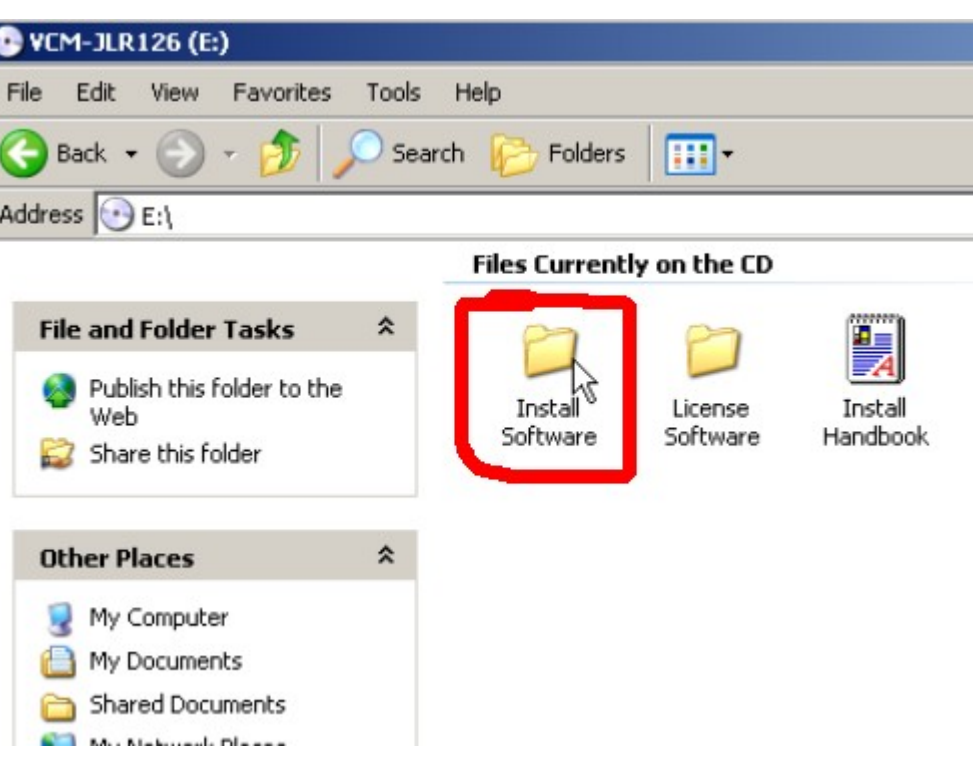

## **3, setup IDS-DVD126-FULL**

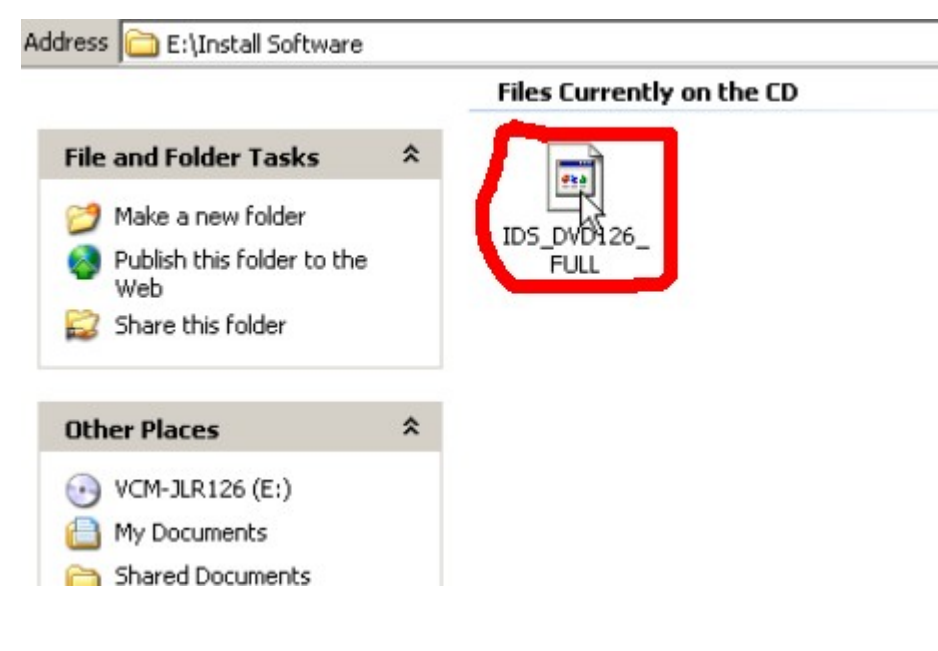

#### **4, choose setup language**

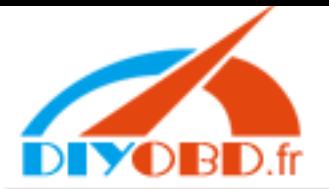

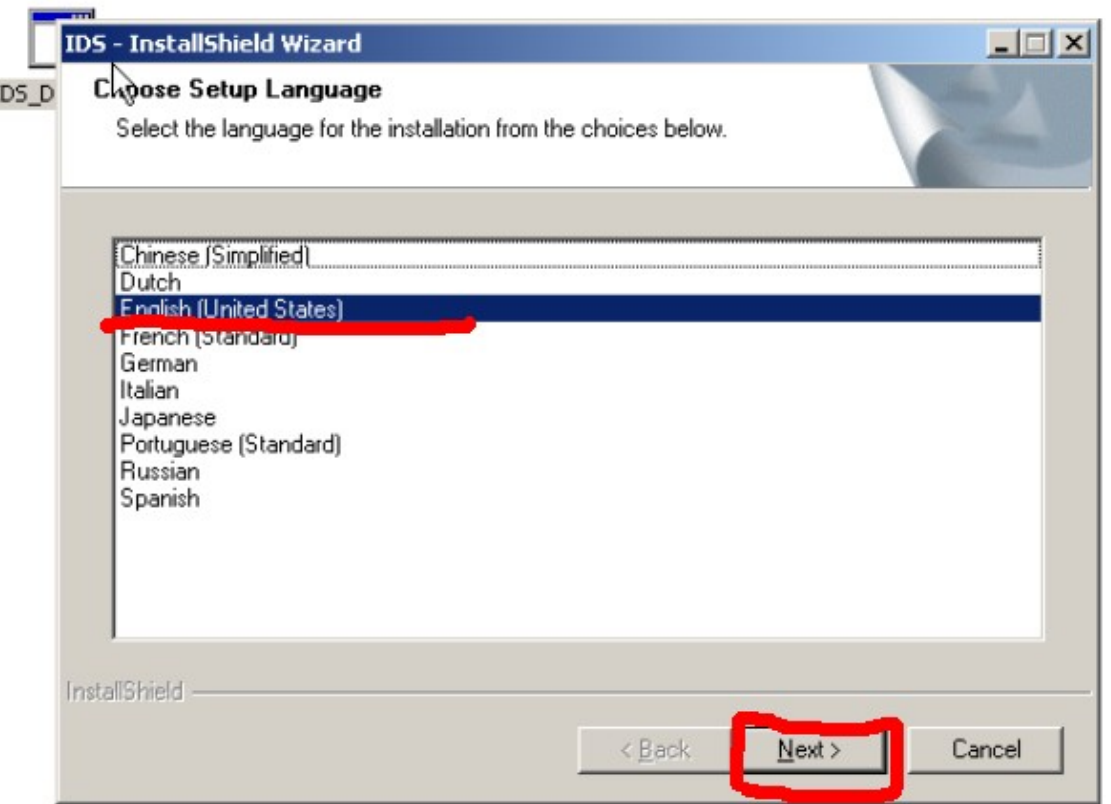

# **5, software begin to run**

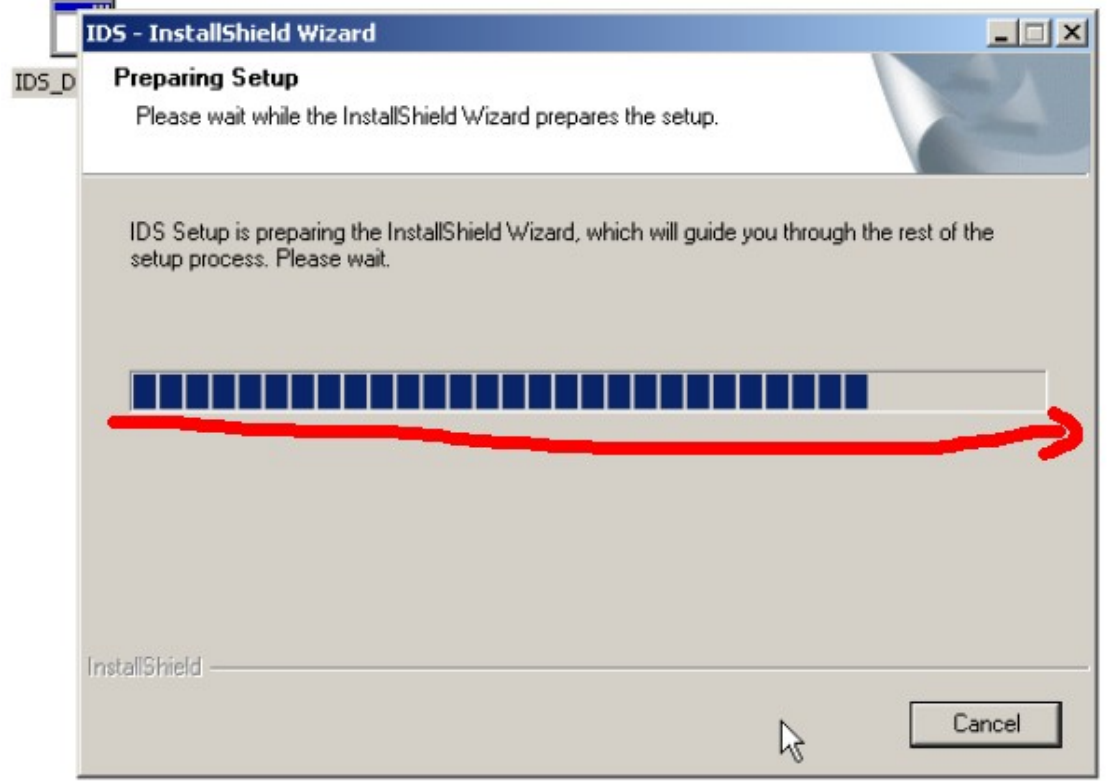

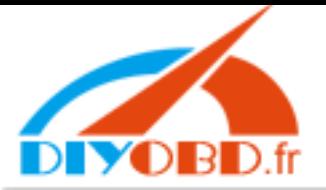

**6, click "Next"** 

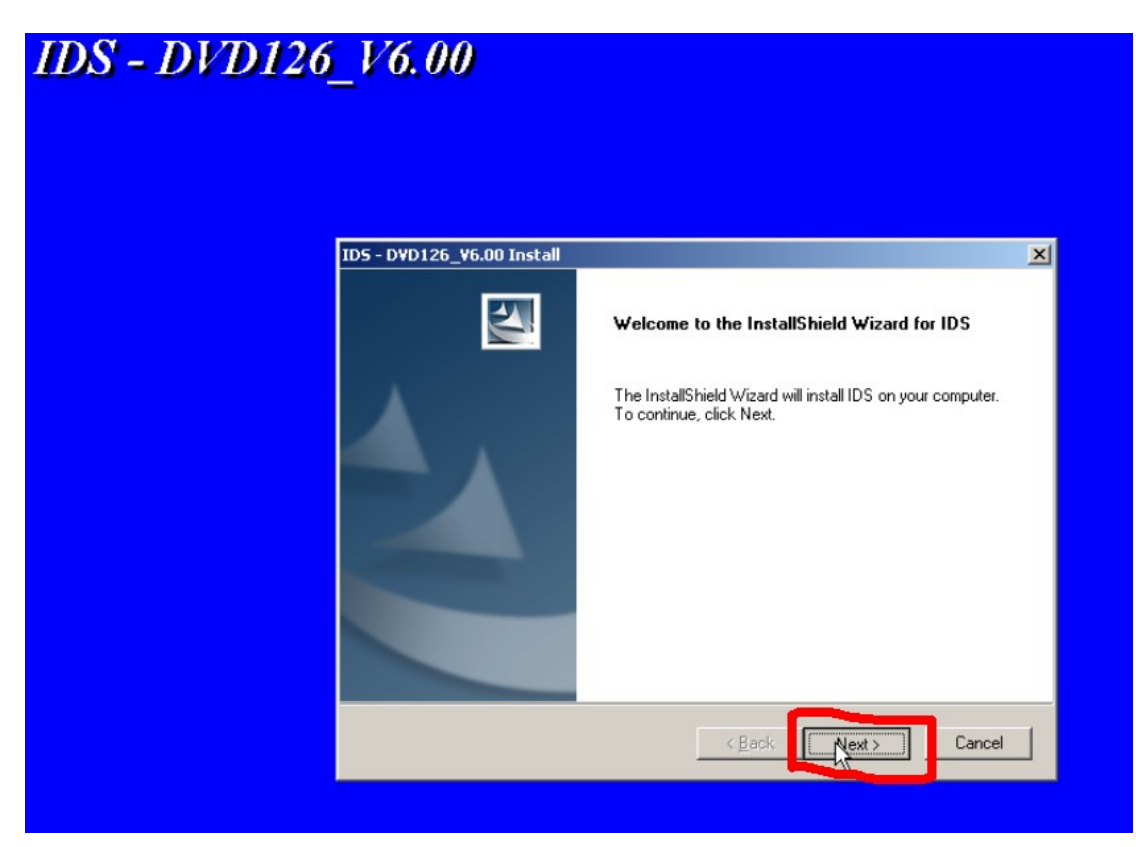

**7 select "I accept the terms of license agreement" and click "Next"** 

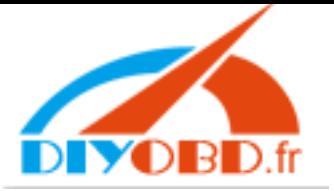

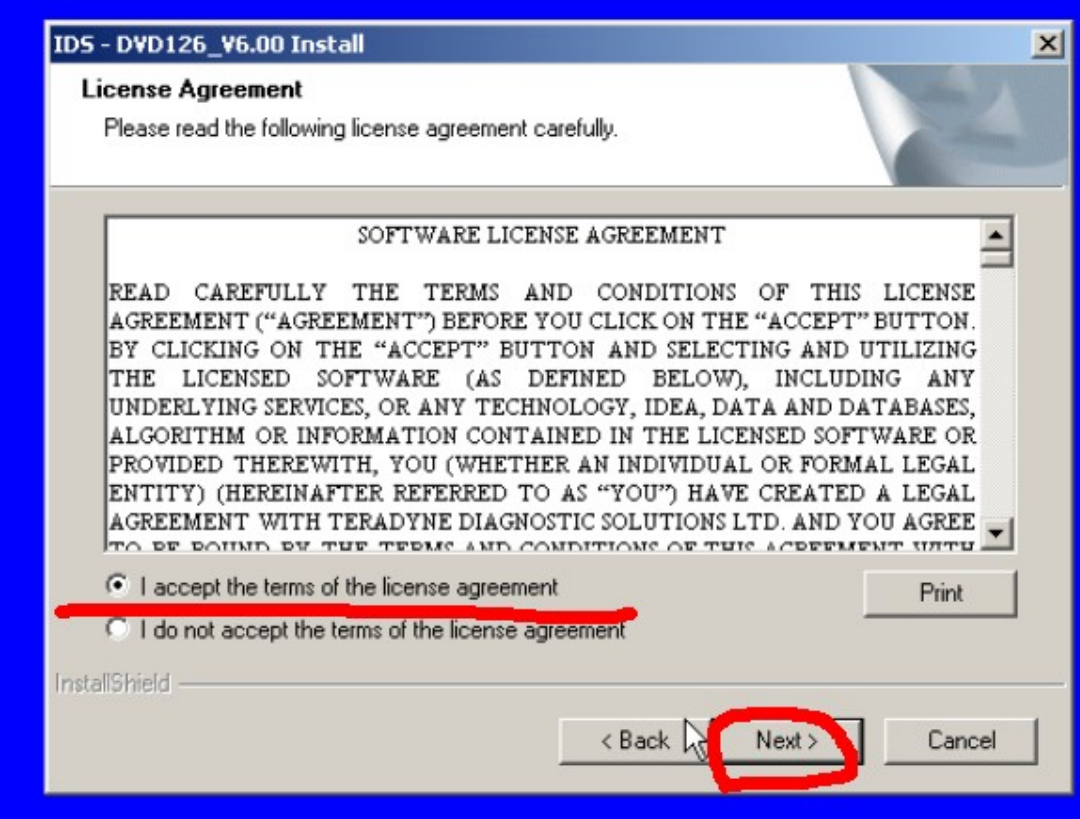

8, Select C:// as destination drive

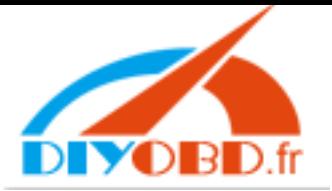

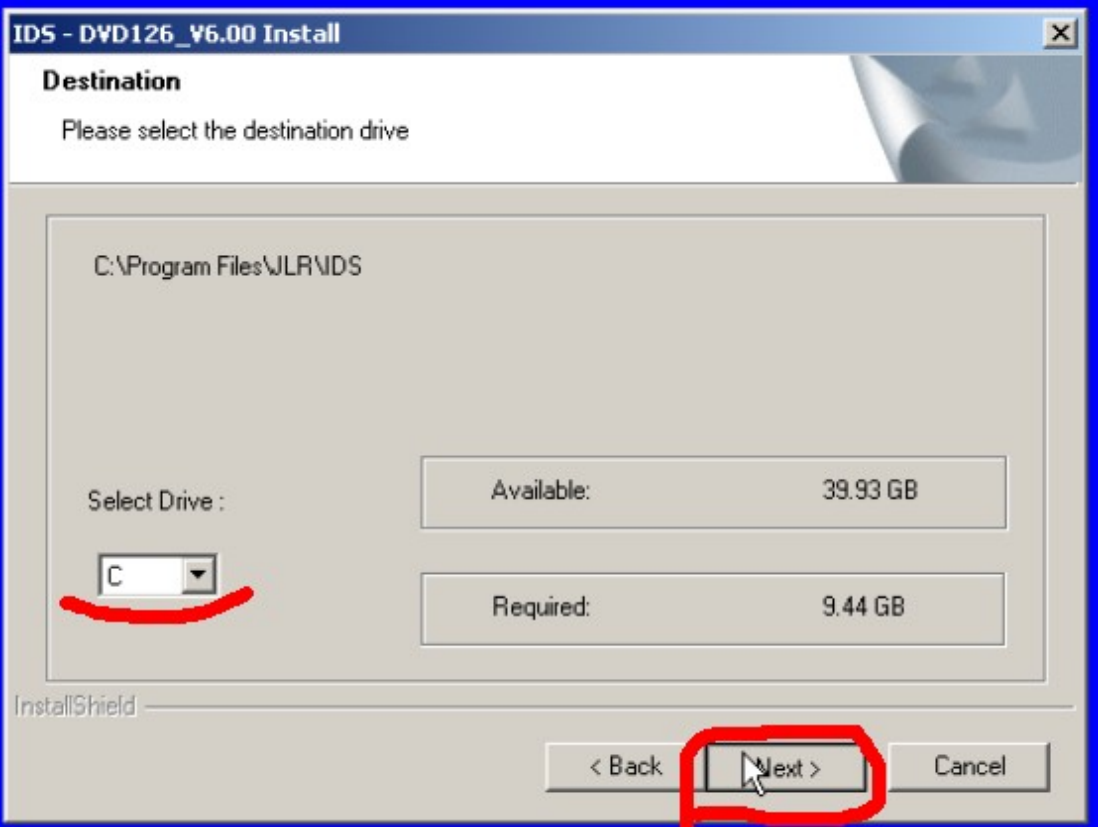

9, click "Install"

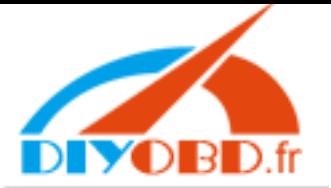

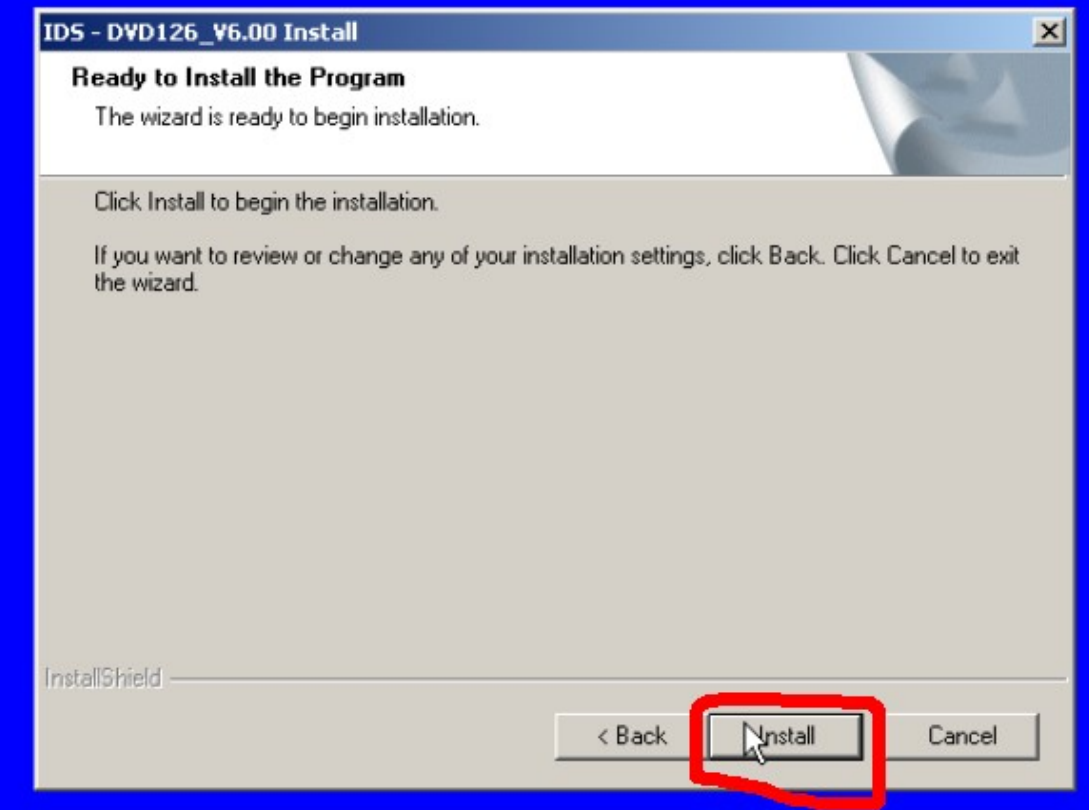

**11, software installing, please wait some minutes, then setup successfully.**

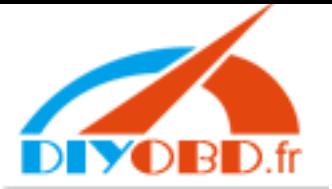

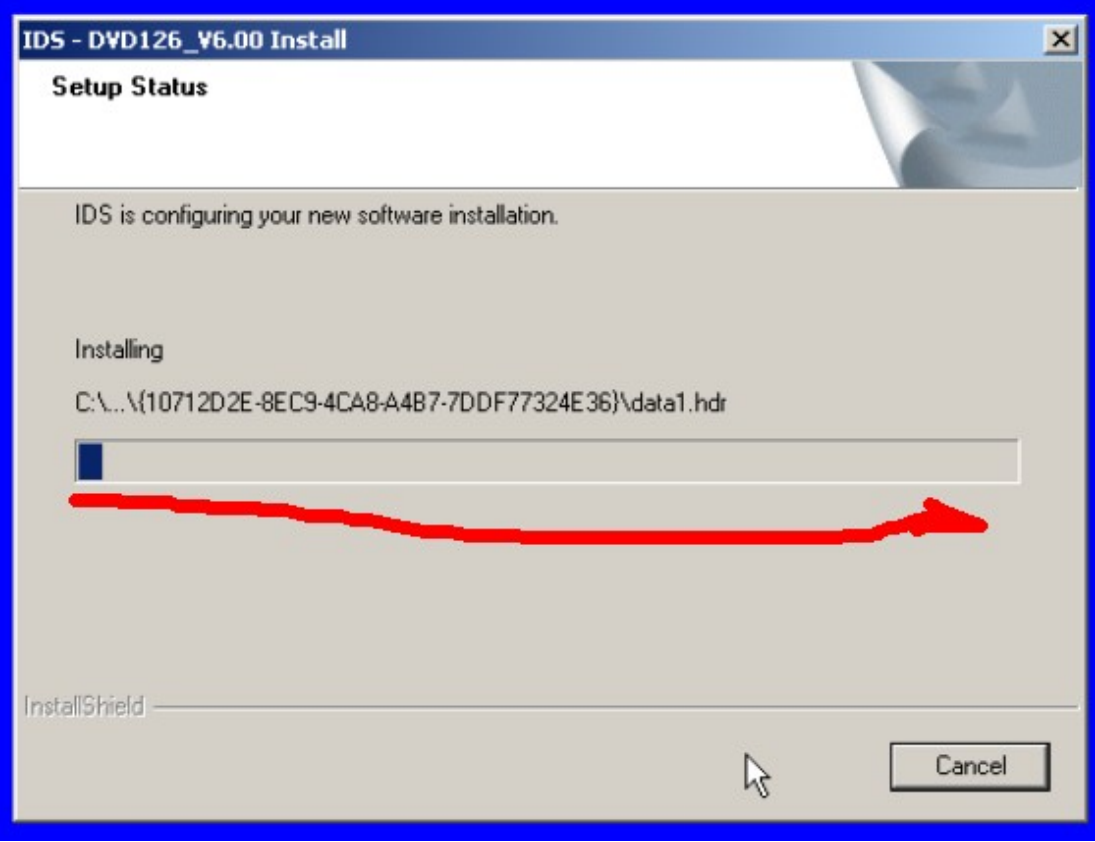

## **11,** click **"Yes"**

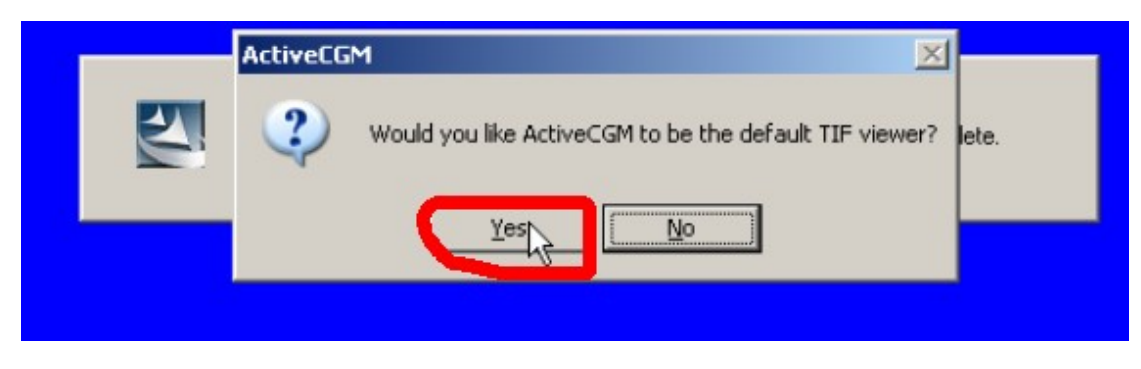

# **12, Restart computer**

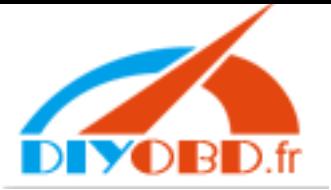

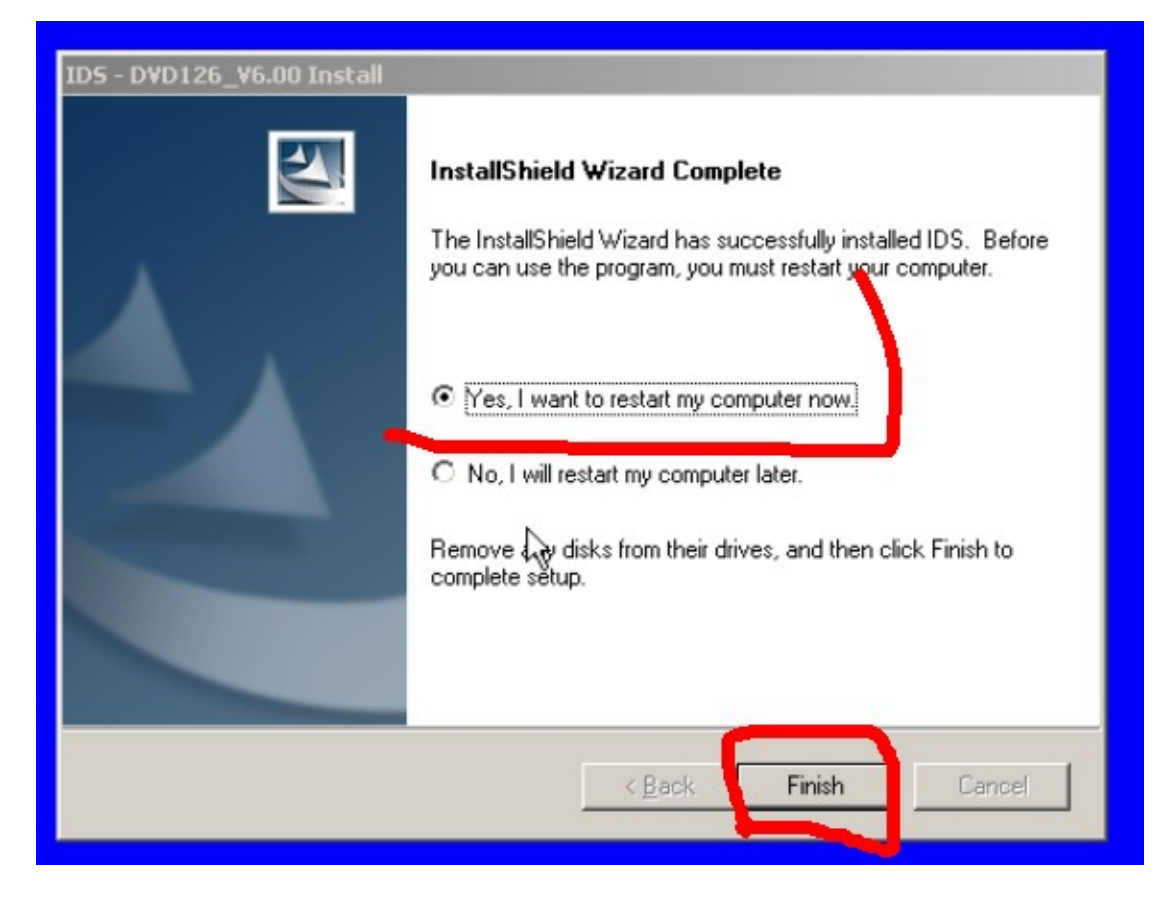

**13,** after computer run again, to open DVD and click **"License Software"** 

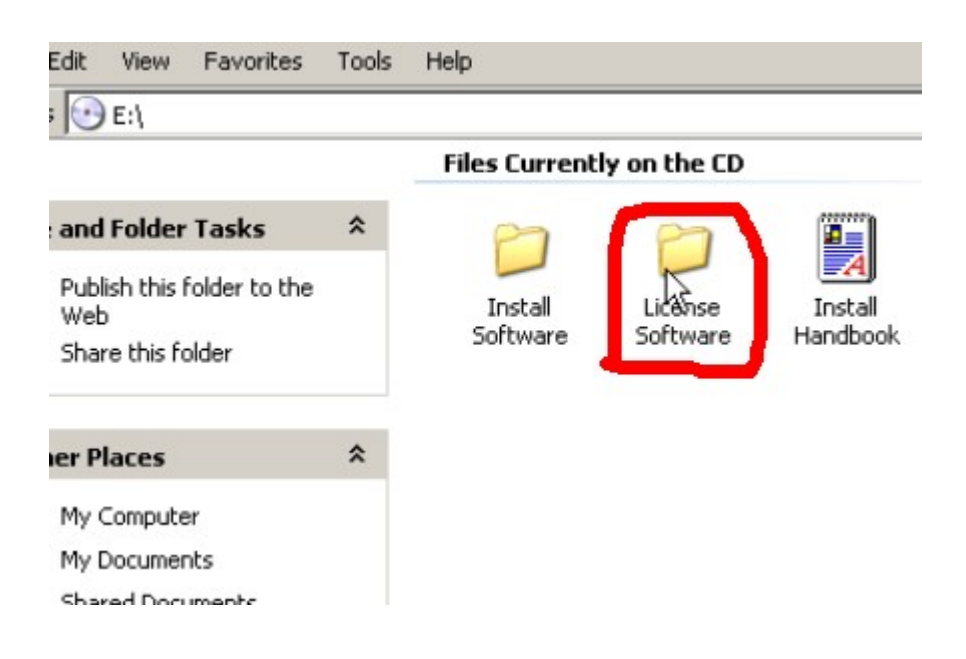

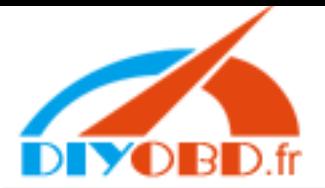

# **14,** run **JLR License**

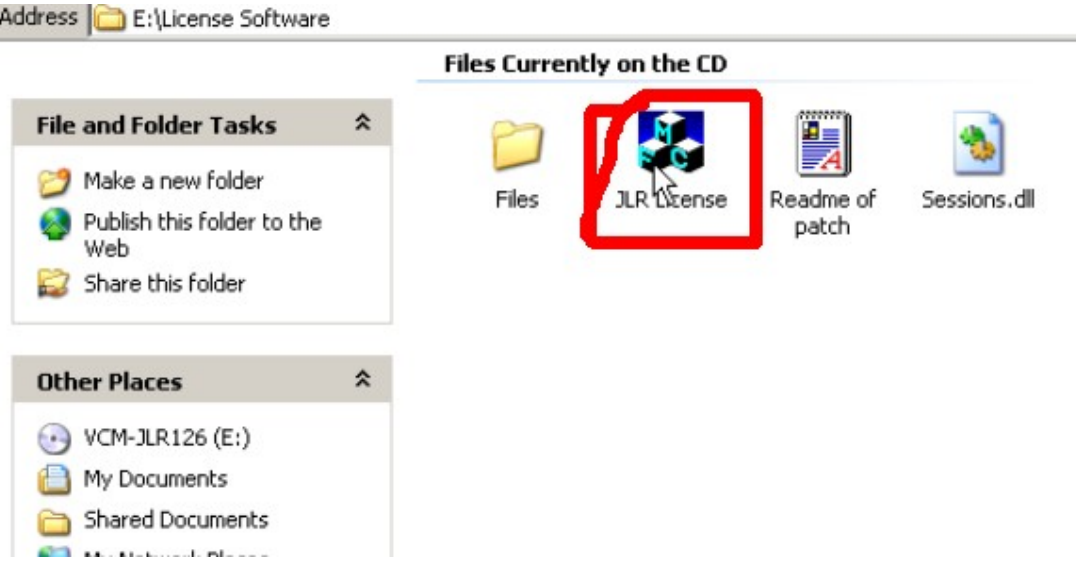

# **15,** please click **"Start"** to run license

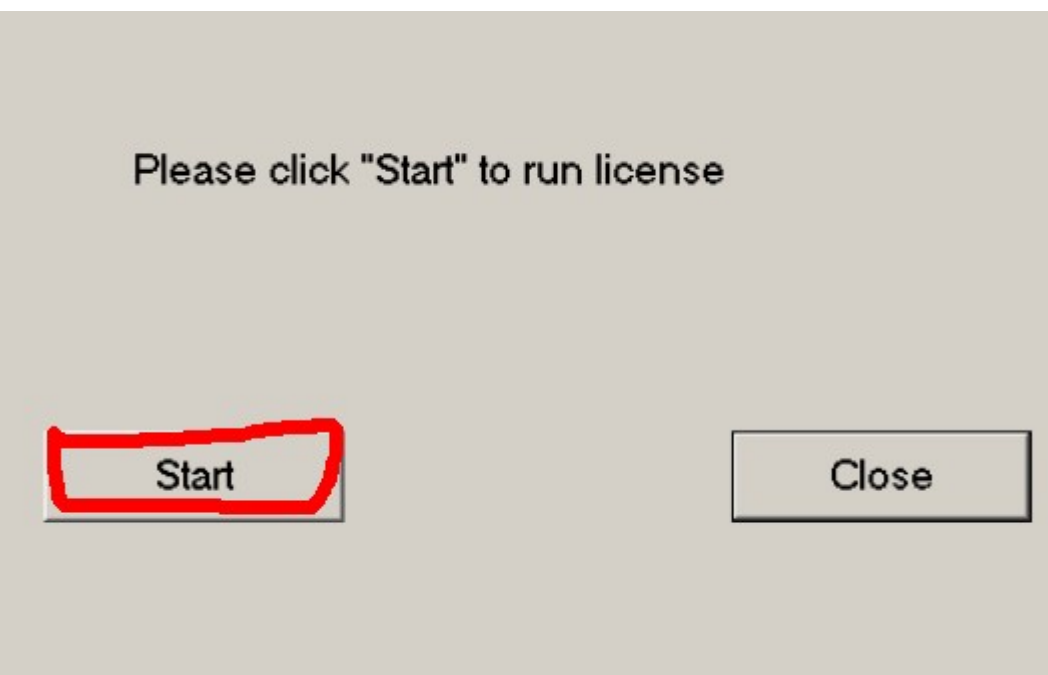

16 "JLR-license" setup successfully

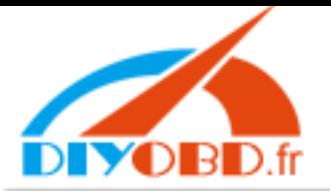

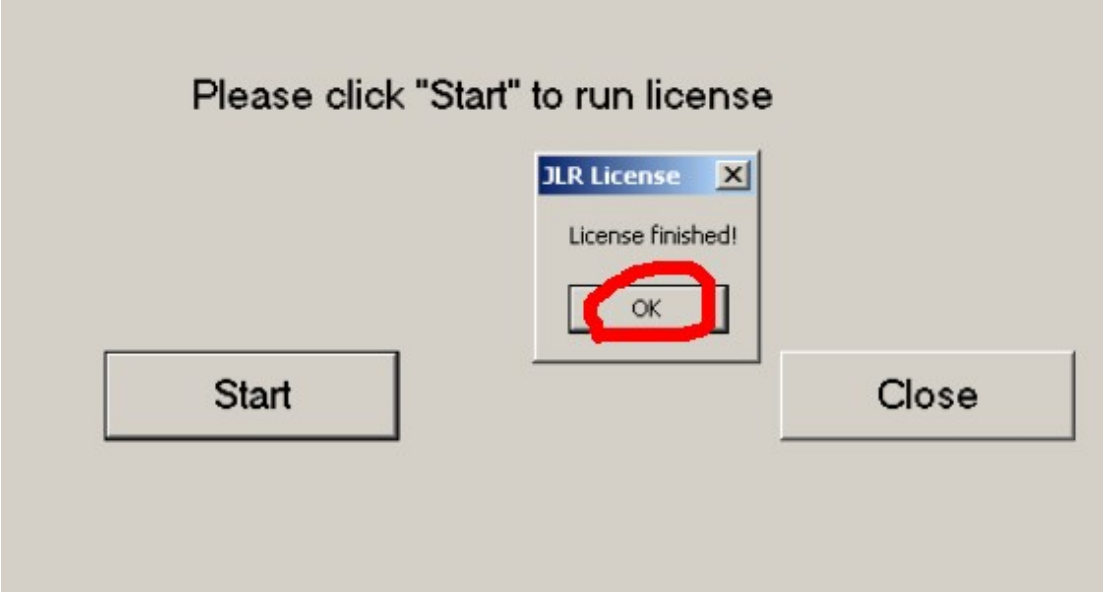

# 17, to run "JLR IDS"

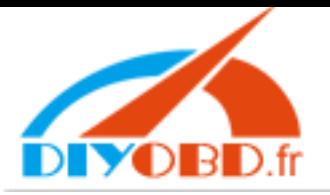

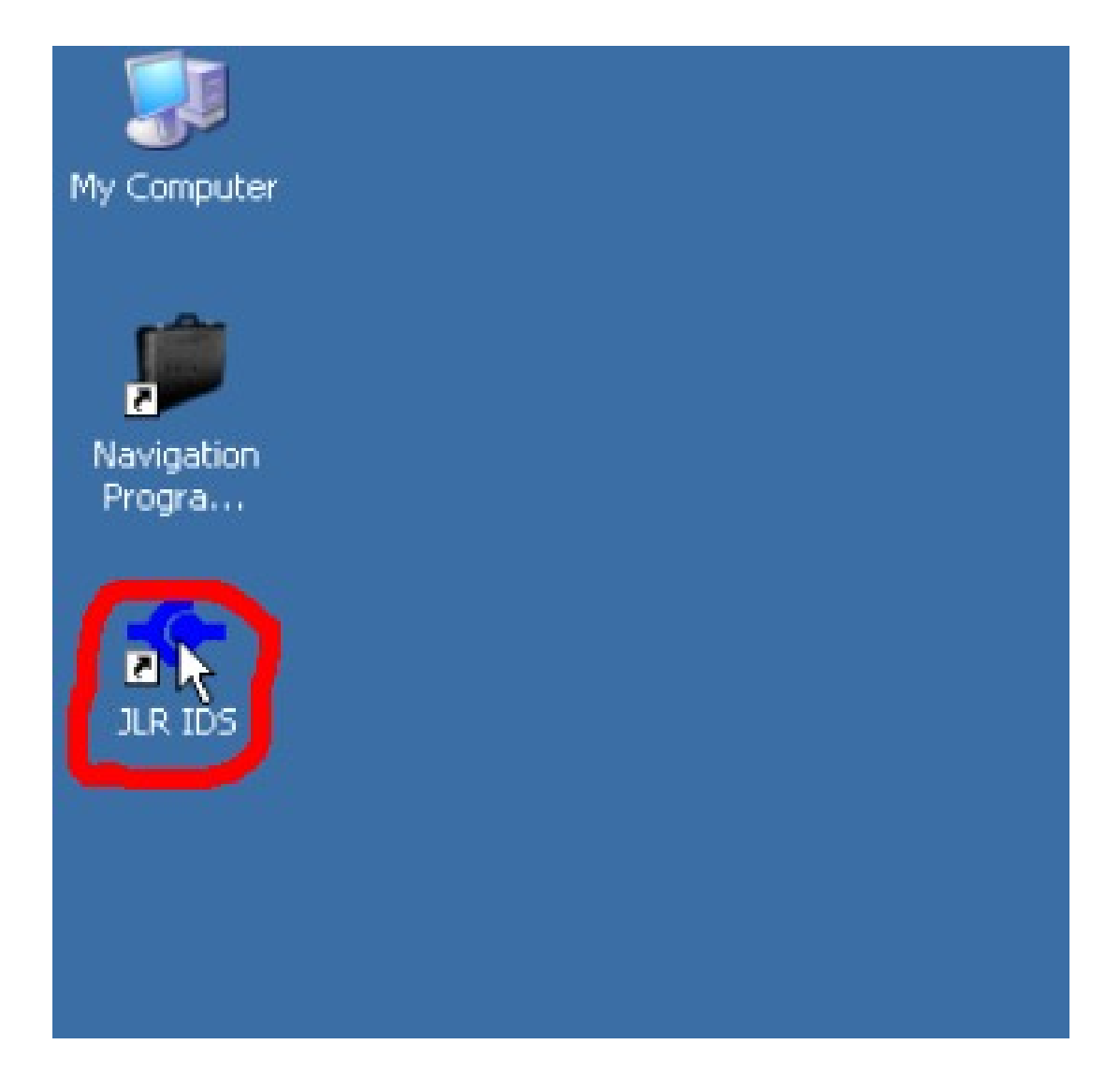

**18,** Loading symptom driven diagnostic, wait some minutes

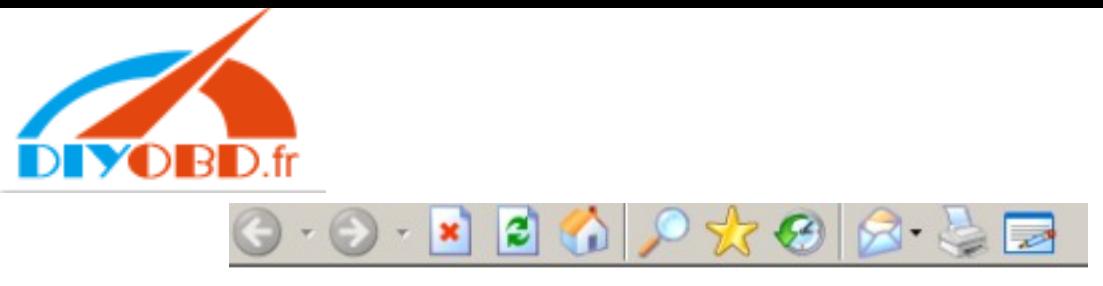

Loading symptom driven diagnostics ...

 $\mathcal{L}$ 

## 19, after entering "Dealer Information", click "Continue"

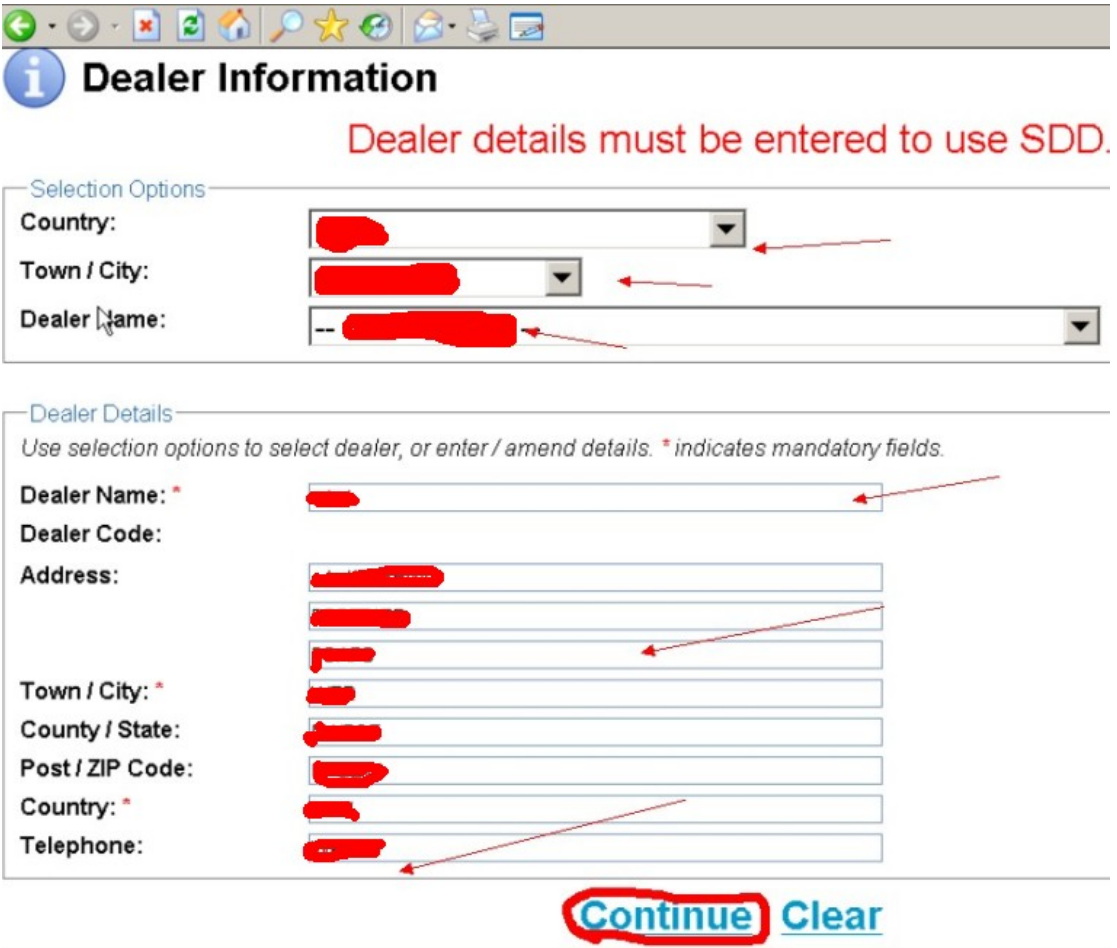

**20,** click **"Continue"** 

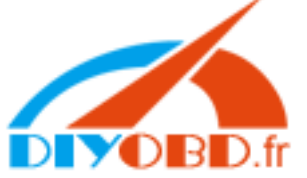

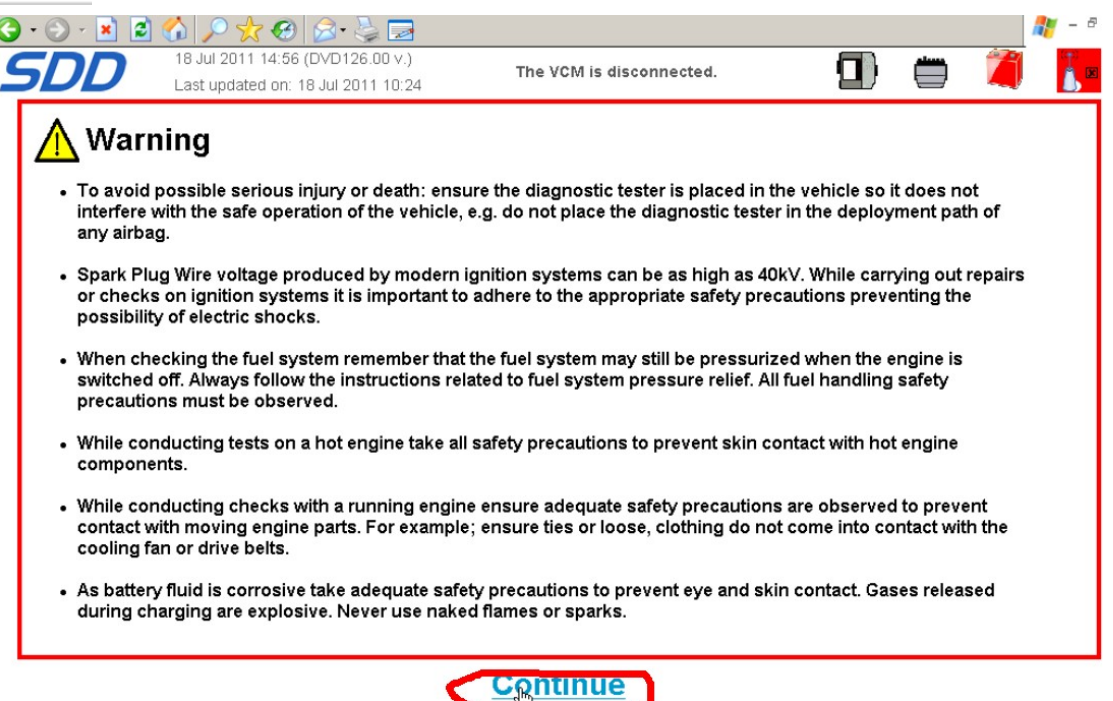

**21, star car, then plug Ford VCM diagnostic cable into car diagnostic socket, and another interface to connect with computer usb COM port, and then click "continue"** 

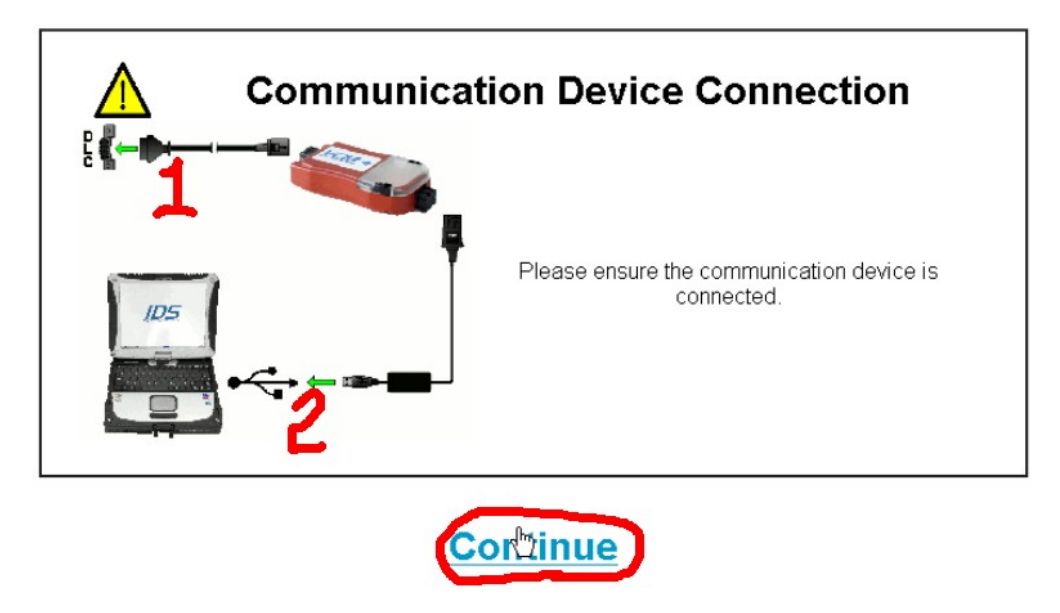

**22,** input vehicle **VIN** or directly click **"Read"**, then click **"Identify Vehicle"** 

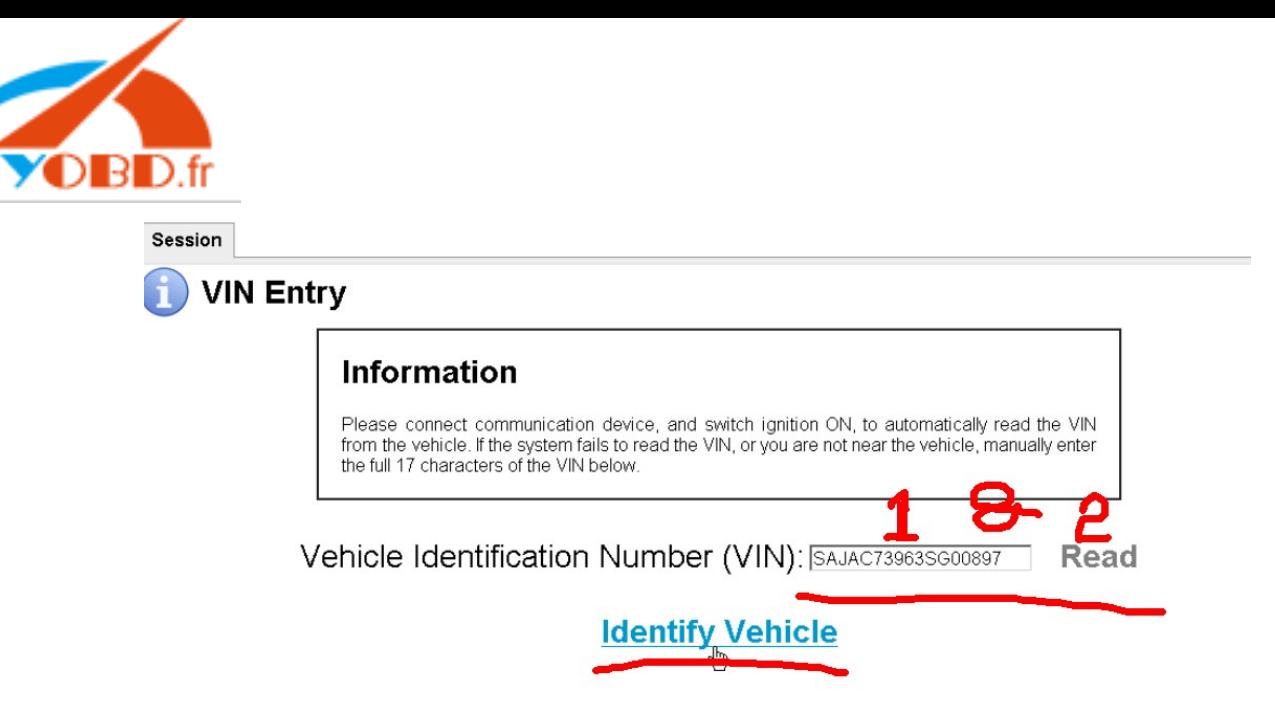

**23, Vehicle Confirmation** display well, click **"Yes"**  Session

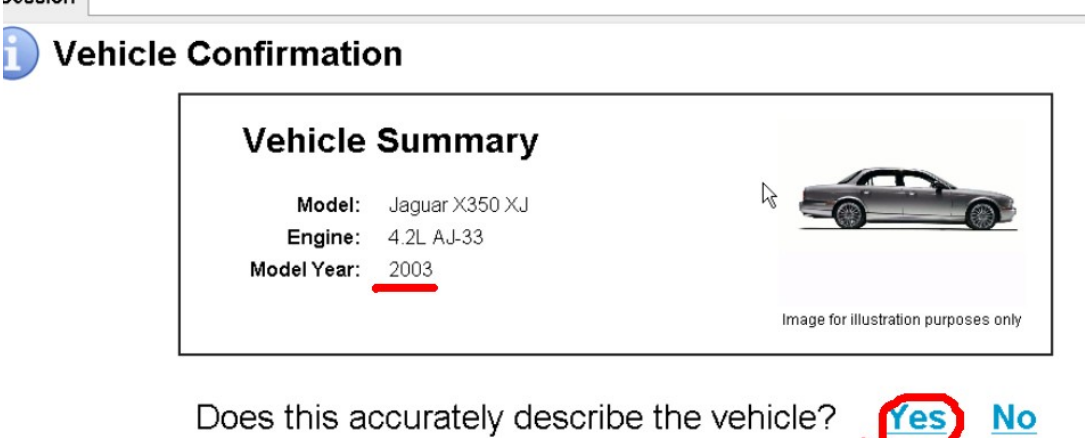

#### **24, star to diagnose or programing**

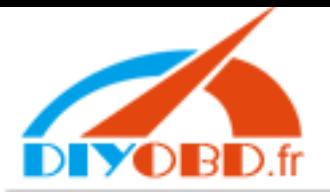

#### **Session Type Selection**

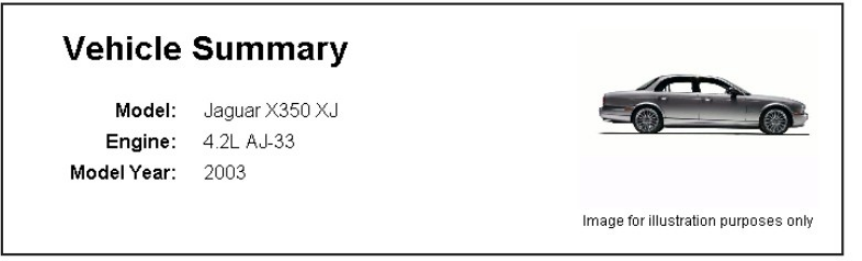

Please select session type to continue.

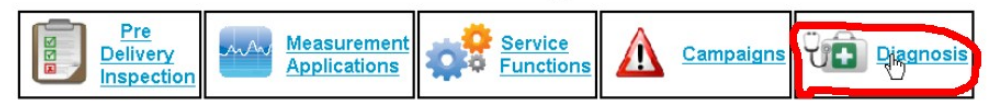

# Email: sales@diyobd.fr MSN: diyobd@live.com Yahoo: diyobd@ymail.com Skype: diyobd.fr